## 第2回:データの加工·整理(1)

### 北村 友宏

### 2020 年 10 月 9 日

# 本日の内容

1. Excel でのデータの加工・整理

データの加工・整理方法

入手したデータは,そのままでは統計解析ソフトを 用いた分析には使えない. そこで,以下の加工・整理をする.

- ▶ Excel ファイルの 1 行目は変数名
- ▶ 2 行目は, 1番目の個体の各変数の数値
- ▶ 3 行目は 2 番目の個体, 4 行目は 3 番目の 個体,…
- ▶ 変数名を含め,セルは全て半角英数字で入 力する.
	- ▶ 朝由 セルに全角日本語が入力された Excel ファ イルを統計解析ソフトで読み込むと文字化けする から.

## 加工・整理後の Excel ファイルの形

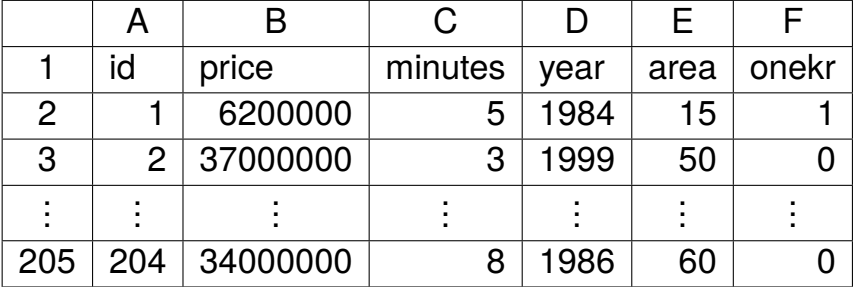

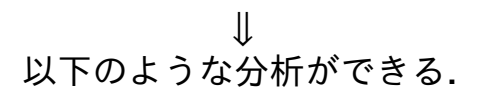

- ▶ 最寄り駅までの所要時間が1分長くなると,中 古マンションの価格は平均的に何円変化す るか?
- ▶ 築年数が1年増えると, 中古マンションの価格 は平均的に何円変化するか?
- $\blacktriangleright$  面積が 1 $m^2$  広くなると,中古マンションの価 格は平均的に何円変化するか?
- ▶ ワンルームの中古マンションはそれ以外の中 古マンションに比べ,価格が平均的に何円異な るか?

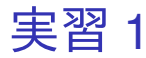

- 1. 前回ダウンロードした 13112 20101 20101.csv を Excel で開く. 2. 「データ」→「フィルター」と操作. 3. セル B1 (種類)の右下のボタンをクリックし, 「宅地(土地)」と「宅地(土地と建物)」の チェックを外して「中古マンション等」のみ チェックされている状態にする.
	- ▶ 「種類」が「中古マンション等」となっている行 (204 個の個体)のみ抽出される.

4. 前回作成した,setagayaapartment.xlsx を開く.

5. 13112 20101 20101.csv の「セル J7 からセル J508 まで」の範囲(取引価格)をコピー.

▶ 抽出中の 204 個のみコピーされる.

- 6. setagayaapartment.xlsx のセル B2 を選択し, 貼 り付け.
	- ▶ コピーした抽出中の 204 個が上から順に間を空け ず貼り付けされる.
- 7. 13112 20101 20101.csv の「セル I7 からセル I508 まで」の範囲(最寄駅:距離(分))を コピー.

▶ 抽出中の 204 個のみコピーされる.

- 8. setagayaapartment.xlsx のセル C2 を選択し, 貼り付け.
	- ▶ コピーした抽出中の 204 個が上から順に間を空け ず貼り付けされる.

9. 13112 20101 20101.csv の「セル R7 からセル R508 まで」の範囲(建築年)をコピー.

▶ 抽出中の 204 個のみコピーされる.

- 10. setagayaapartment.xlsx のセル D2 を選択し, 貼り付け.
	- ▶ コピーした抽出中の 204 個が上から順に間を空け ず貼り付けされる.
- 11. 13112 20101 20101.csv の「セル M7 からセル M508 まで」の範囲(面積(*m* 2))をコピー.

▶ 抽出中の 204 個のみコピーされる.

- 12. setagayaapartment.xlsx のセル E2 を選択し、貼 り付け.
	- ▶ コピーした抽出中の 204 個が上から順に間を空け ず貼り付けされる.

13. 13112 20101 20101.csv の「セル L7 からセル L508 まで」の範囲(間取り)をコピー.

▶ 抽出中の 204 個のみコピーされる.

- 14. setagayaapartment.xlsx のセル F2 を選択し, 貼 り付け.
	- ▶ コピーした抽出中の 204 個が上から順に間を空け ず貼り付けされる.

#### 15. 以下を参考にして, setagayaapartment.xlsx の D 列の, 和暦の建築年を全て西暦 (数字のみ, 「年」は不要)に直す.

- ▶ 昭和 <sup>42</sup> <sup>年</sup> ⇒<sup>1967</sup>
- ▶ 昭和 <sup>45</sup> <sup>年</sup> ⇒<sup>1970</sup>
- ▶ 昭和 <sup>50</sup> <sup>年</sup> ⇒<sup>1975</sup>
- ▶ 昭和 55 年 ⇒1980
- ▶ 昭和 <sup>60</sup> <sup>年</sup> ⇒<sup>1985</sup>
- ▶ 昭和 <sup>64</sup> <sup>年</sup> ⇒<sup>1989</sup>
- ▶ 平成 <sup>2</sup> <sup>年</sup> ⇒<sup>1990</sup>
- ▶ 平成 <sup>5</sup> <sup>年</sup> ⇒<sup>1993</sup>
- ▶ 平成 <sup>10</sup> <sup>年</sup> ⇒<sup>1998</sup>
- ▶ 平成 <sup>15</sup> <sup>年</sup> ⇒<sup>2003</sup>
- ▶ 平成 <sup>20</sup> <sup>年</sup> ⇒<sup>2008</sup>
- ▶ 平成 <sup>21</sup> <sup>年</sup> ⇒<sup>2009</sup>

16. setagayaapartment.xlsx を上書き保存. 本日の 作業はここまで.

## 建築年の和暦を西暦に直す理由

- 「築年数が1年増えると,中古マンションの価 格は平均的に何円変化するか?」を検証するに は、築年数のデータが必要.
- ▶ データとして入手できたのは,築年数ではな く建築年.

⇒ データの観測時点(このデータは 2010年)から 建築年を引けば築年数を導出できる.

- ▶ 建築年は和暦として観測されている.
- ▶ 昭和時代に建築されたものと平成時代に建築 されたものが混在.
- ⇒ 築年数導出の計算の際に不都合.
- ⇒ 建築年を西暦に直す.